## Architecture

The base architecture is common to all the real-time connectors. It is build upon several components:

- RealtimeConnector: The component responsible for managing the connection to the remote service. Located in the BtibService.
- DeviceExt: An extension added to any Niagara container to extend its capability to connect to the remote service, and it uses the connector to access it.
- PointExt: An extension added to any control point in Niagara to extend its capability to connect to the remote service, and it uses the device to access it.
- ReferenceExt: An extension added to any reference component to extend its capability to connect to the remote service, and it uses the device to access it.
- ScheduleExt: An extension added to any Weekly Schedule to extend its capability to connect to the remote service, and it uses the device to access it.

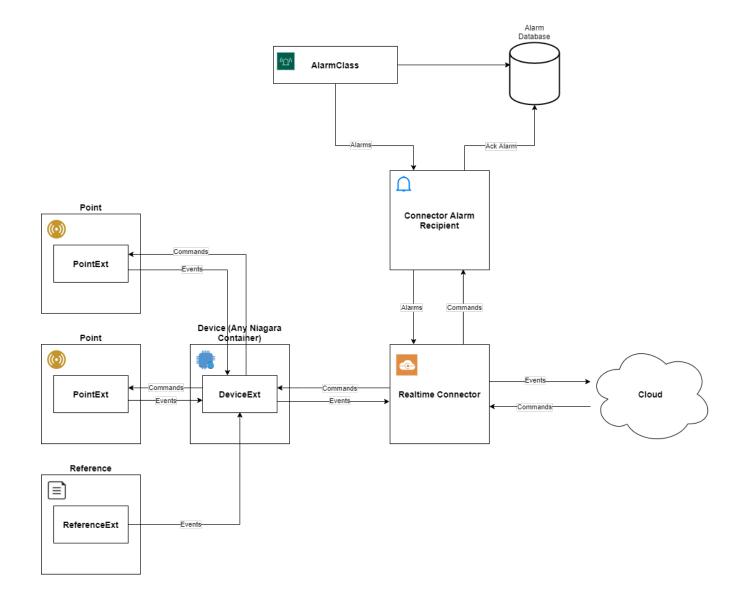

## Connector component

A real-time connector is a component to install in the Btib Service in the appropriate folder. Example with Mongo:

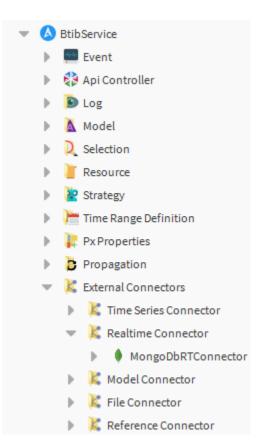

A connector hosts the credentials and defines the general parameters (that you can explore later)

| MongoDbRTConnector (Mongo Db Co | nnector)                  |
|---------------------------------|---------------------------|
| 🕨 🞯 Log Ext                     | System Log Ext            |
| 📔 Status                        | {ok}                      |
| 📔 Fault Cause                   |                           |
| 📔 Enabled                       | 🛑 false 🔽                 |
| 📔 Last Attempt                  | 04-Mar-2022 01:08 AM CET  |
| 📔 Last Success                  | 04-Mar-2022 01:08 AM CET  |
| 📔 Last Failure                  | 20-Aug-2021 12:02 AM CEST |
| 📔 Auto Provision                | 🔵 true 🔽                  |
| 📔 Use Data Retention            | 🛑 false 🔽                 |
| Data Retention Duration         | +00072h 00m 00s           |
| 📔 Data Send Retry Duration      | +00000h 01m 00s           |
| 📔 Messages Thread Pool Size     | 5                         |
| Advanced Config                 | Advanced Config           |
| 📔 Number Of Worker Threads      | 1                         |
| Number Of Connections Per Host  | 5                         |
| Connection String               | •••••                     |

## Container / Datapoint

Data points are not transferred directly to the database or cloud platform. They are grouped by a container which can be a device, a Folder, any component in Niagara.

If we take a very simple example with a folder containing two points:

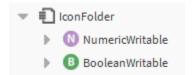

One extension, called a "DeviceExt" must be added from the palette into the data points container. (An InfoSource will popup automatically to provide a unique id to the container)

| 👻 🔁 IconFolder        |   |
|-----------------------|---|
| NumericWritable       |   |
| BooleanWritable       | Ľ |
| MongoDeviceExt        |   |
| InfoSource            |   |
| Files                 |   |
| Hierarchy             |   |
| History               |   |
| • Palette             | 7 |
| 🖿 🕱 🔊 🖥 btibMongoDb 🗸 |   |
| Connectors            |   |
| Extensions            |   |
| MongoDeviceExt        |   |
| MongoPointExt         |   |
| MongoReferenceExt     |   |
| MongoScheduleExt      |   |

The DeviceExt is used to define which connector it should be sending data to (You can use several connector of the same type in the station)

| MongoDeviceExt ( | Mongo Device Ext)                         |
|------------------|-------------------------------------------|
| 🗎 Status         | {fault}                                   |
| Fault Cause      | Cannot register device IconFolder: Connec |
| 🗎 Enabled        | 🔵 true 🔽                                  |
| Connector        | MongoDbRTConnector                        |

Then, we add a PointExt to each data point (an InfoSource is also added automatically to generate a unique id to the point).

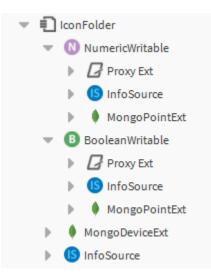

The PointExt defines the behaviour for the point changes: when it should send messages to the cloud, there are several options.

On of the most important property is the **DeviceQuery.** This is where we indicate where is the container (the PointFolder in our case). It can accept absolute Ord, relative Ord, SFormat...

In our example, we want to reach the grand parent of the PointExt (the IconFolder).

| - 1 |   | 1            |
|-----|---|--------------|
|     |   |              |
|     |   |              |
|     | • | <b>■</b> • ▶ |

Now every time a changes occurs at the point level, either its status or its value, a message will be sent to the database/platform.

A third party can also change data point value.